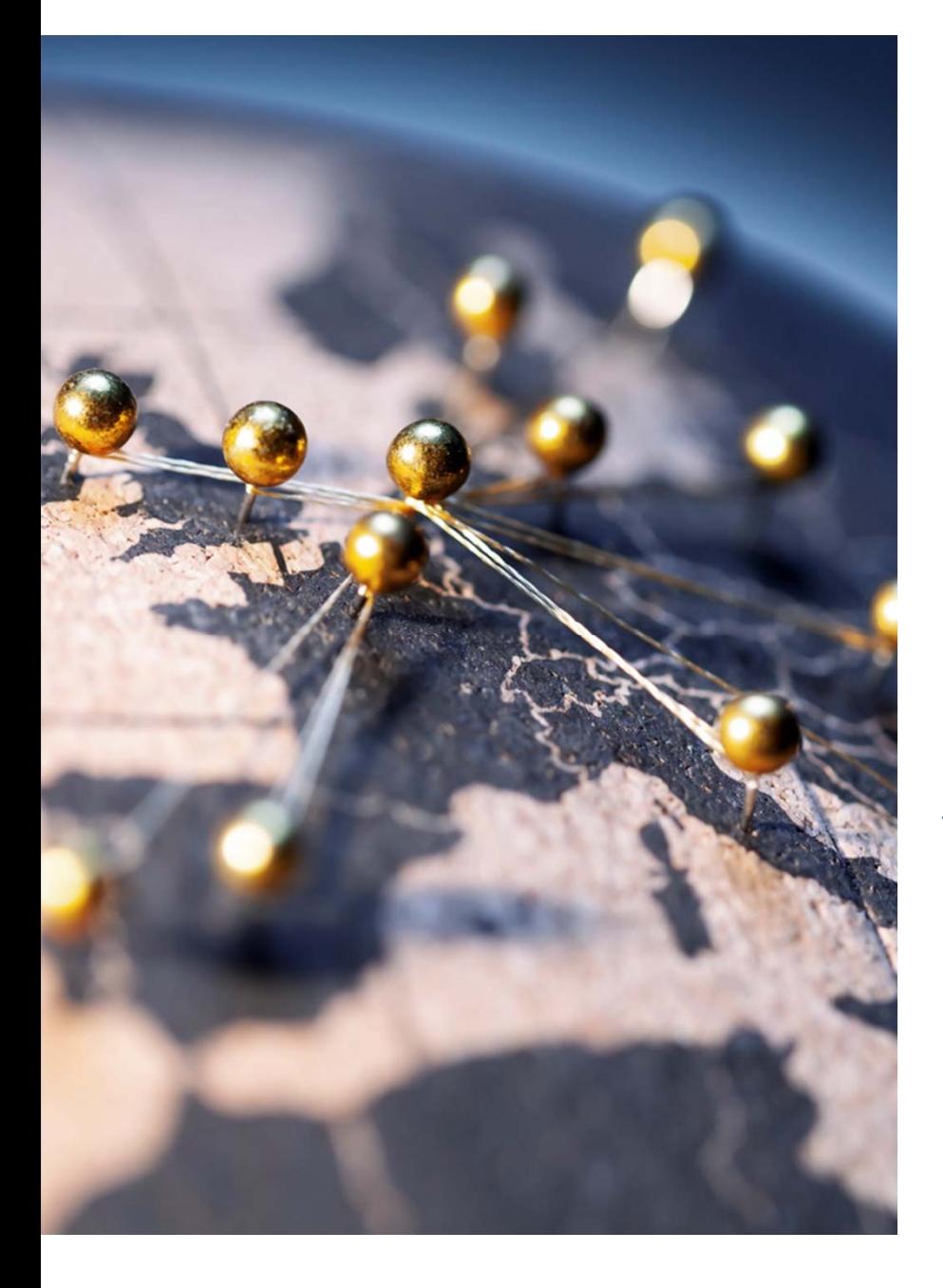

# Justinvoice

# **Justinvoice – Het gebruik van de tool**

#### **WAT IS HET?**

Justinvoice bevat de volgende elementen:

- Ingeven van documenten door de **prestatieverleners** aan de taxatiebureaus:
	- •Portaal via Just-on-Web voor indienen van alle documenten
	- •Opvolgen van ingediende dossiers tot aan de overdracht naar vereffeningsbureaus
	- •Uitvoeren van correcties bij weigering door het taxatiebureau

#### **33% van de facturen werd in 2023 ingediend via Justinvoice** *(datum gegevens: 01/03/2023)*

#### • Beheerstool voor de **medewerkers van de taxatiebureaus:**

- •Beheren van ingediende dossiers (tot transfer naar vereffeningsbureaus)
- • Versturen van (automatische) mails naar prestatieverleners ten gevolge van genomen acties

#### **VOORDELEN**

**Scope fase 1**

- Efficiënte en transparante taxatie van verleende prestaties
- Het betalingstermijn voor de presentatieverleners is momenteel gemiddeld 22 dagen, 87% wordt betaald binnen de 30 dagen *(datum gegevens: 01/03/2023)*

*In de nabije toekomst zullen we de gebruikerservaring en functionaliteiten van Justinvoice verder verbeteren en uitbreiden*

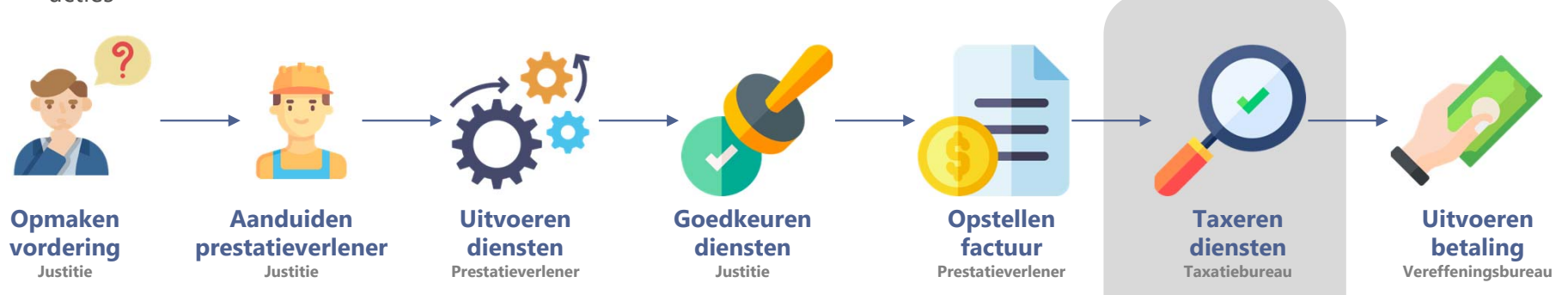

# **STAP 1: Profiel aanmaken**

• Ga naar justonweb.be/experts

FEDERAL PUBLIC SERVICE<br>JUSTICE

- Kies optie "Dien een kostenstaat in"
- Maak een persoonlijk profiel aan
	- Verifieer je email adres
	- Vul je gegevens aan

# Gebruikersgegevens

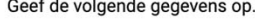

#### E-mailadres

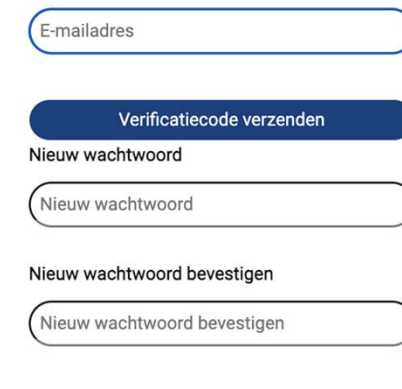

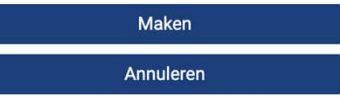

## **STAP 2: Kostenstaat indienen**

- Ga naar justonweb.be/experts
- Kies optie "Dien een kostenstaat in"
- Login met je gekozen email en wachtwoord
- Kies 'aanvraag starten'
- Laad de nodige documenten op en dien in

#### Verzoek tot betaling

#### Taxatiebureau\*

Voor diensten die in het buitenland worden verleend, dien je het Centraal Bureau Gerechtskosten te selecteren. Gerechtsdeskundigen: je dient jouw verzoek te sturen naar het taxatiebureau in het rechtsgebied waar je gevorderd was voor de opdracht in kwestie.

 $\checkmark$ 

 $\vee$ 

Tolken, vertalers en gerechtsdeurwaarders: je dient jouw verzoek te sturen naar het taxatiebureau van jouw domicilie

#### Type deskundige

Deskundige

Opmerkingen

Gelieve mij per mail op de hoogte te houden van veranderingen in mijn dossier

#### Aanleveren documenten

Laad hier de vereiste documenten op. Enkel pdf files zijn toegelaten.

Kostenstaat\* Choose file No file choser

Vordering\* Choose file No file choser

Goedkeuring \* Choose file No file choser

## **STAP 3: Kostenstaat opvolgen**

- Ga naar de tab 'Mijn aanvragen' voor de status
	- **Ingediend:** Je aanvraag wordt verwerkt
	- **Verbetering nodig:** Je hebt een email gekregen met gevraagde aanpassingen. Laad het verbeterde document op via de tool.
	- **Overgemaakt aan vereffeningsbureau:** Je aanvraag is verwerkt en wordt uitbetaald

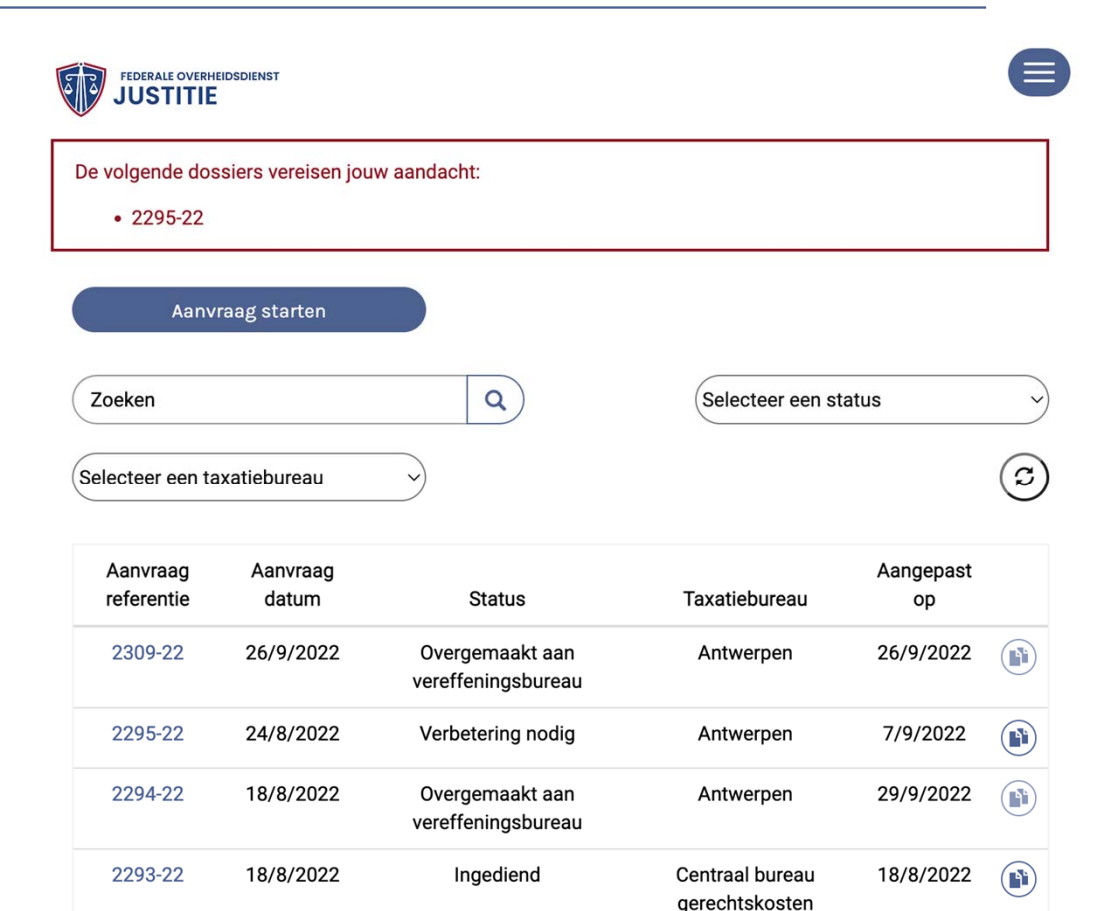

# **Ondersteuning**

- Raadpleeg de online hulp op <u>https://justonweb.be/experts/faq</u>
- Heb je technische problemen of vragen rond het proces? Contacteer jouw taxatiebureau voor hulp